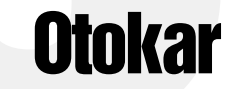

### **Instrukcja obsługi Panelu Instruktora**

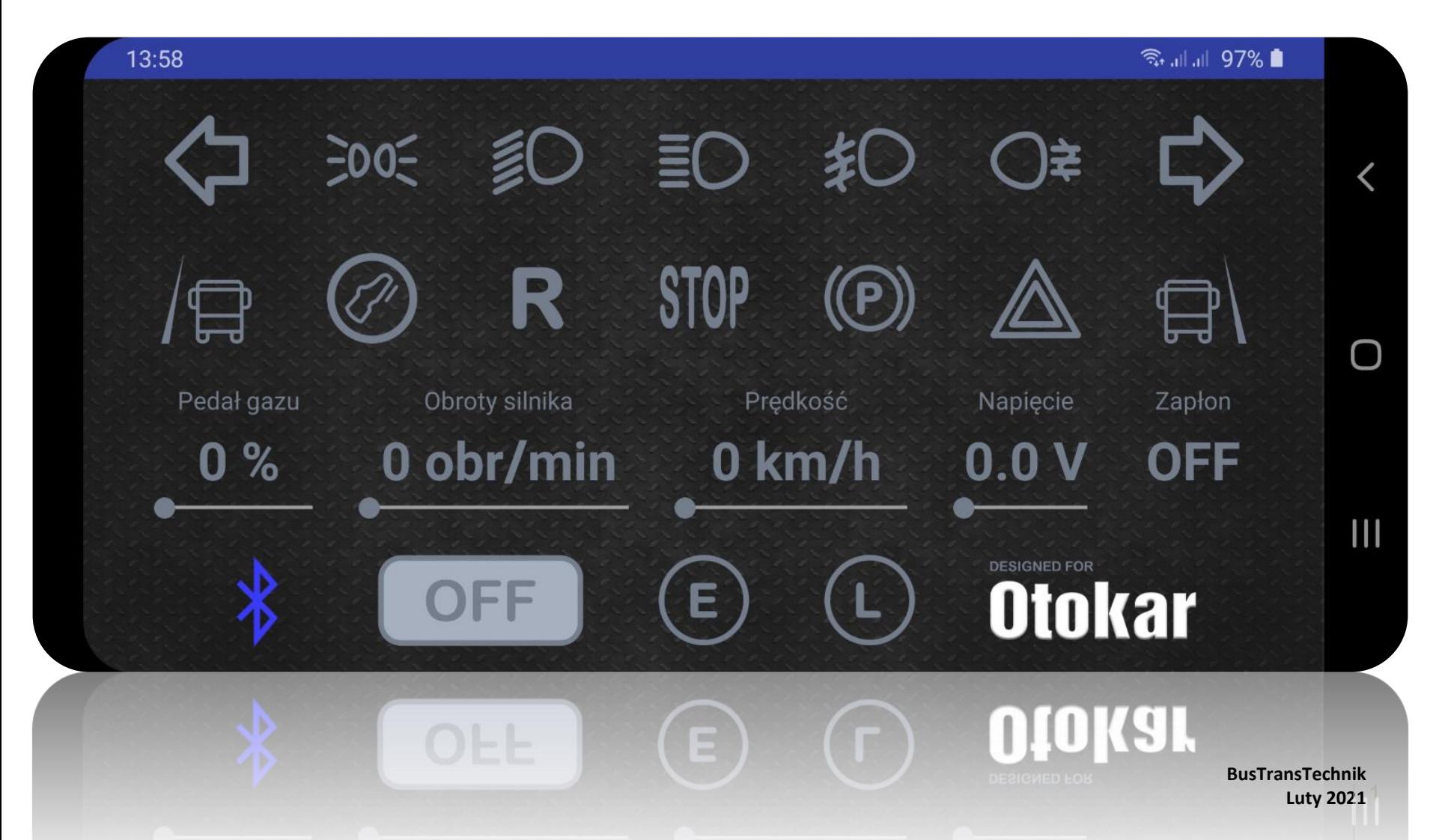

## **4 kroki korzystania**

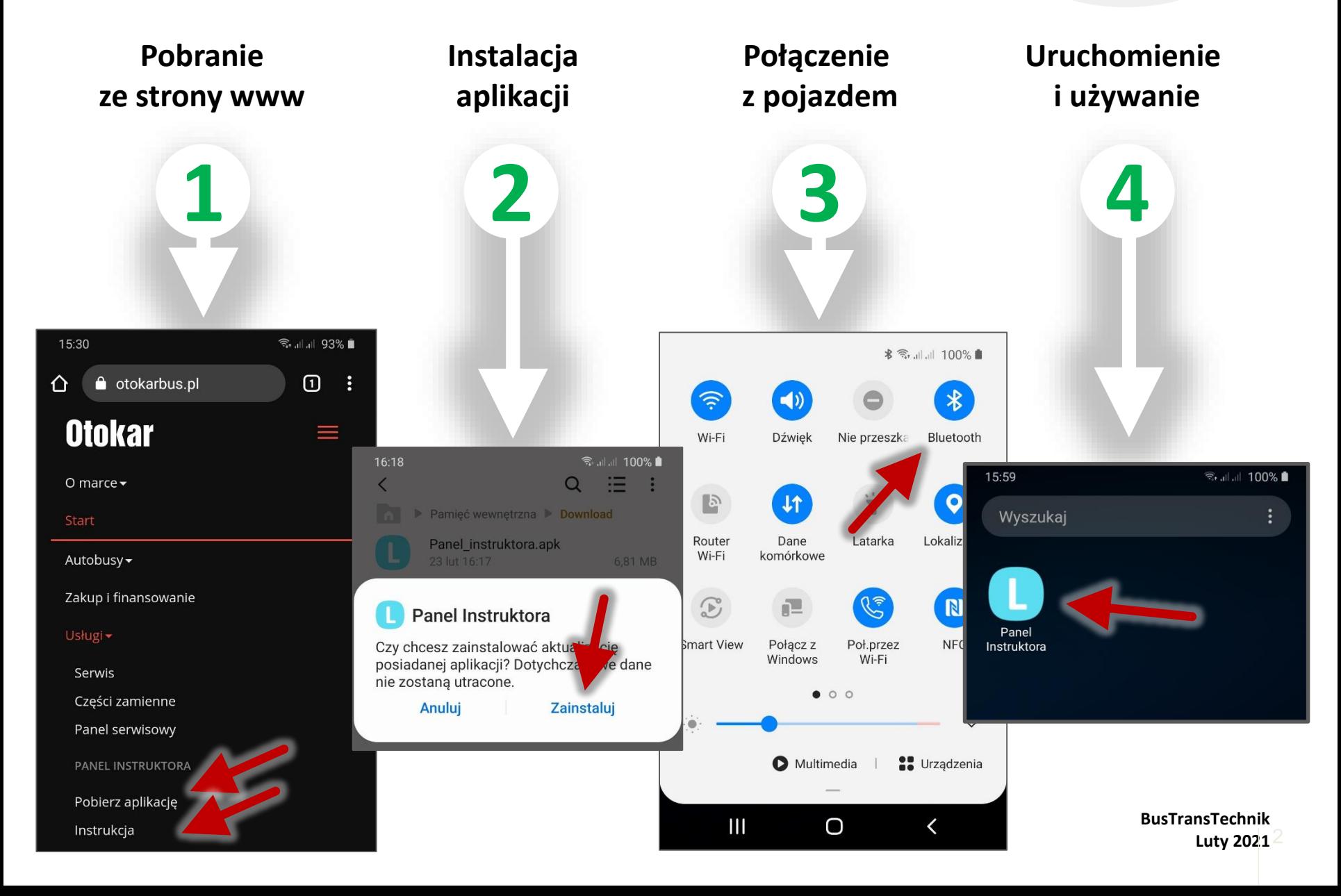

# **Pobranie ze strony www**

**C**

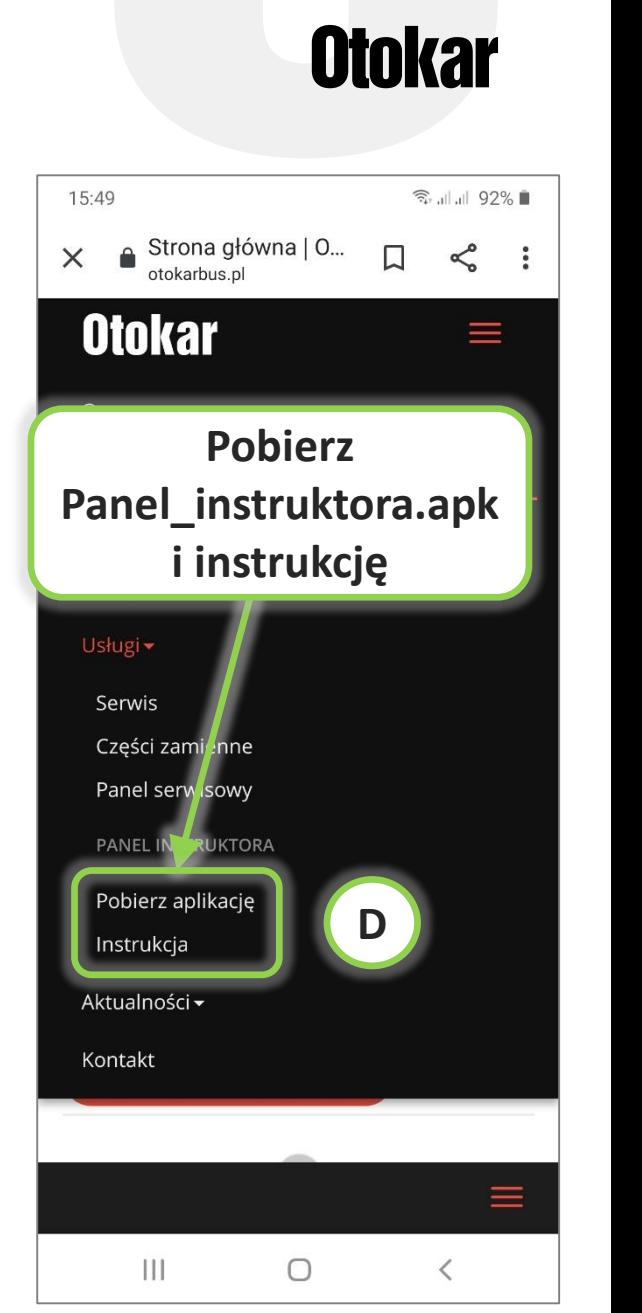

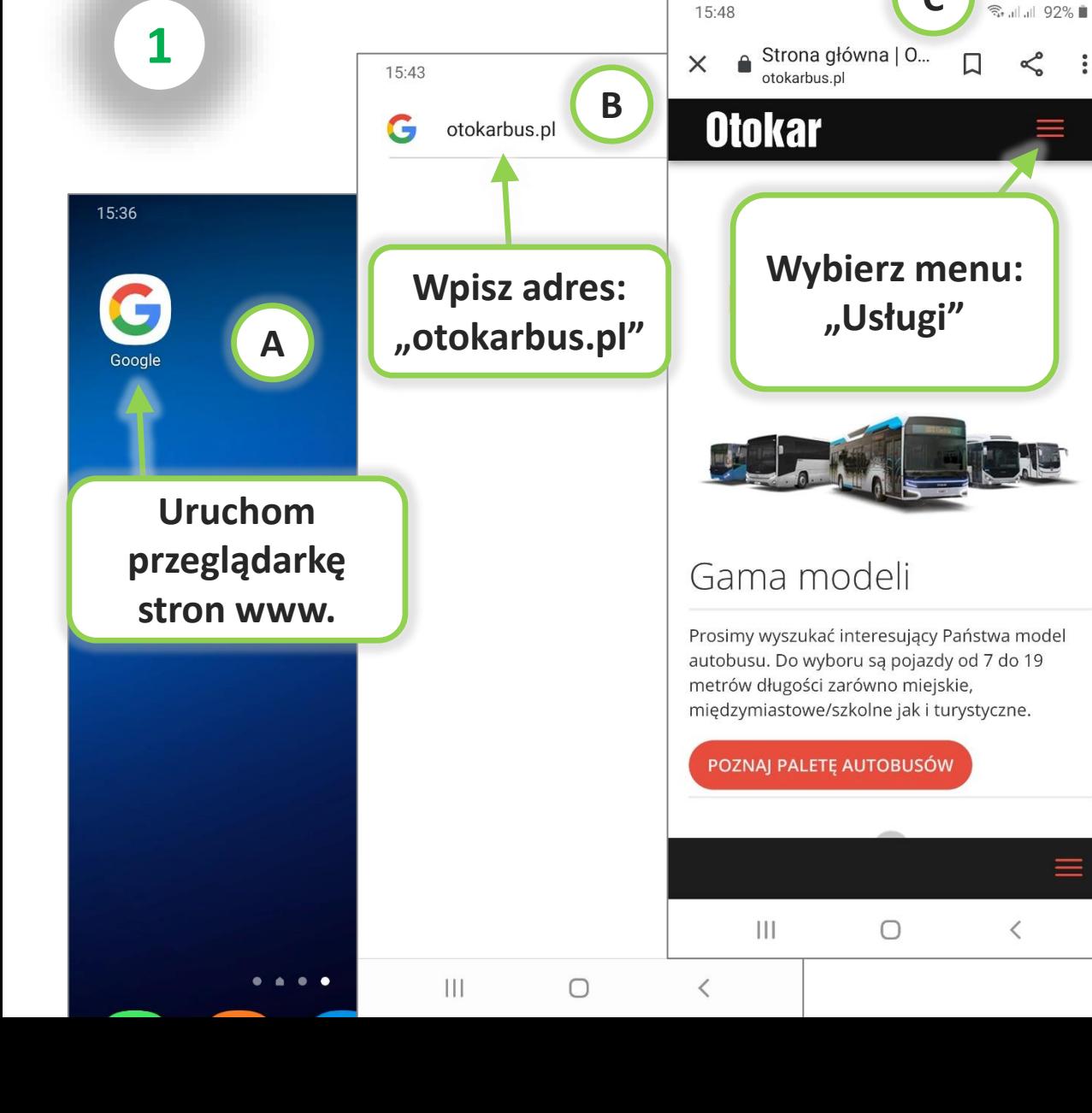

# **Instalacja aplikacji**

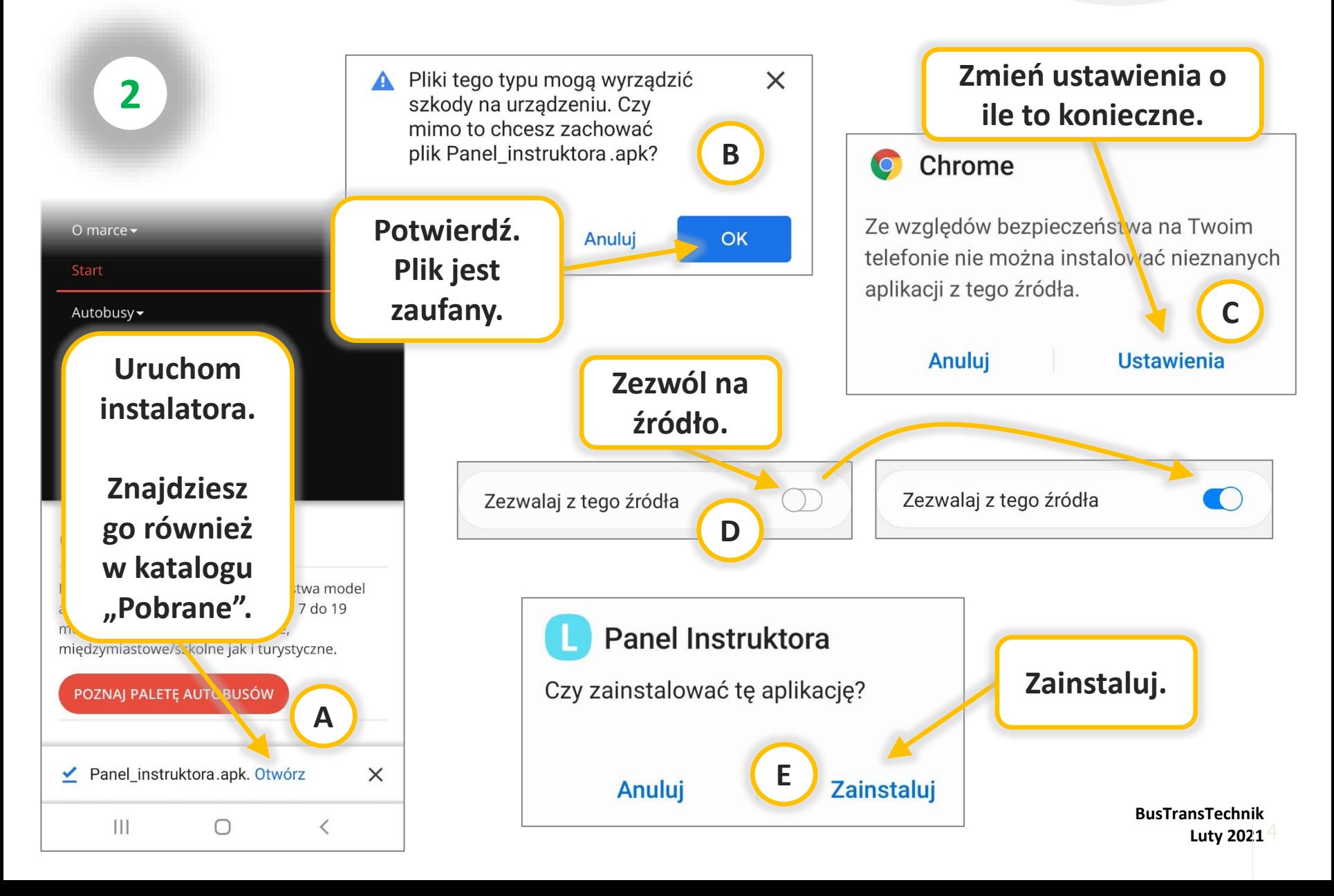

# **Instalacja aplikacji**

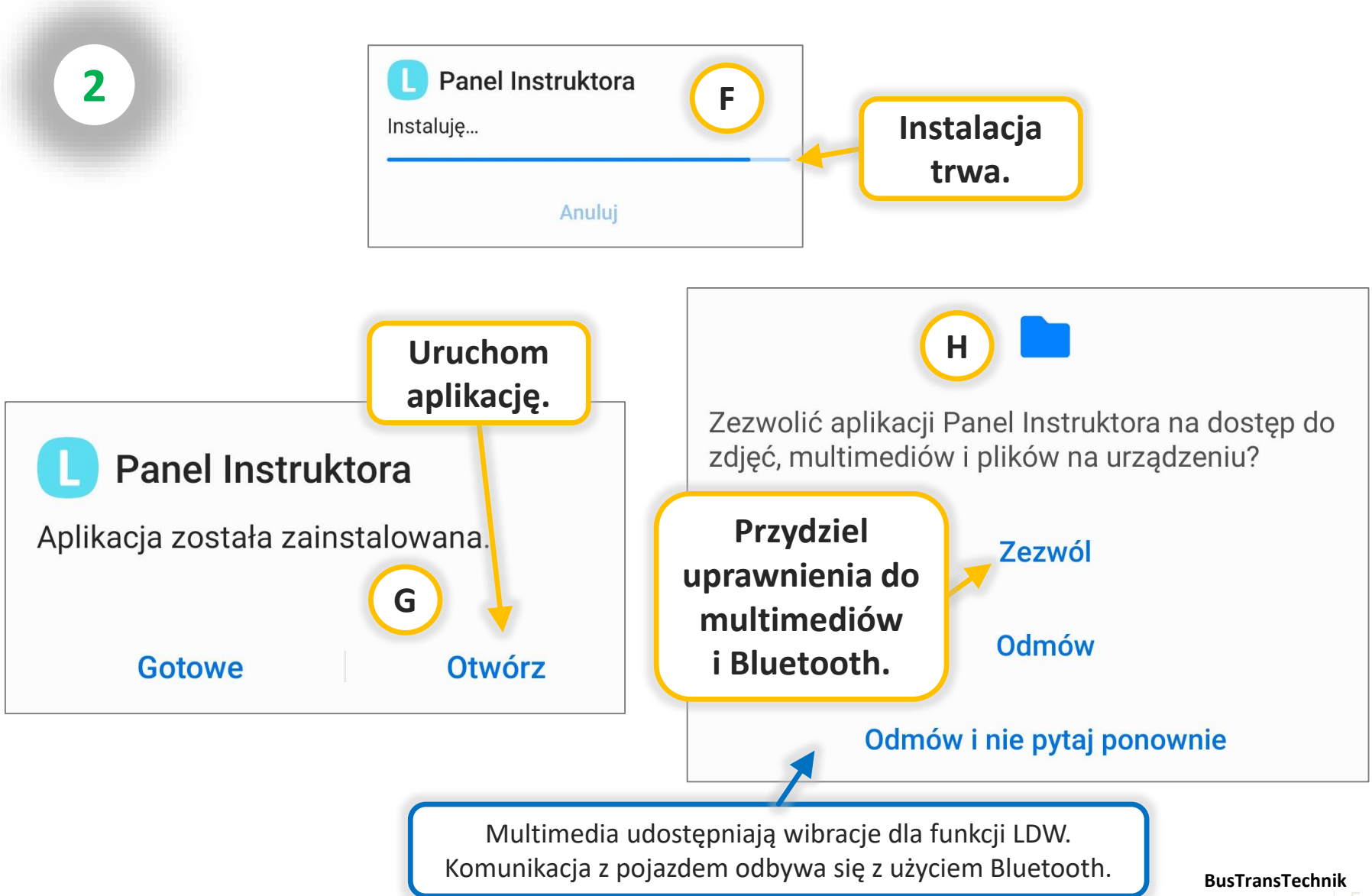

**Luty 2021** 

# **Połączenie z pojazdem**

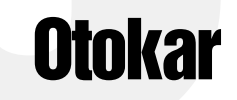

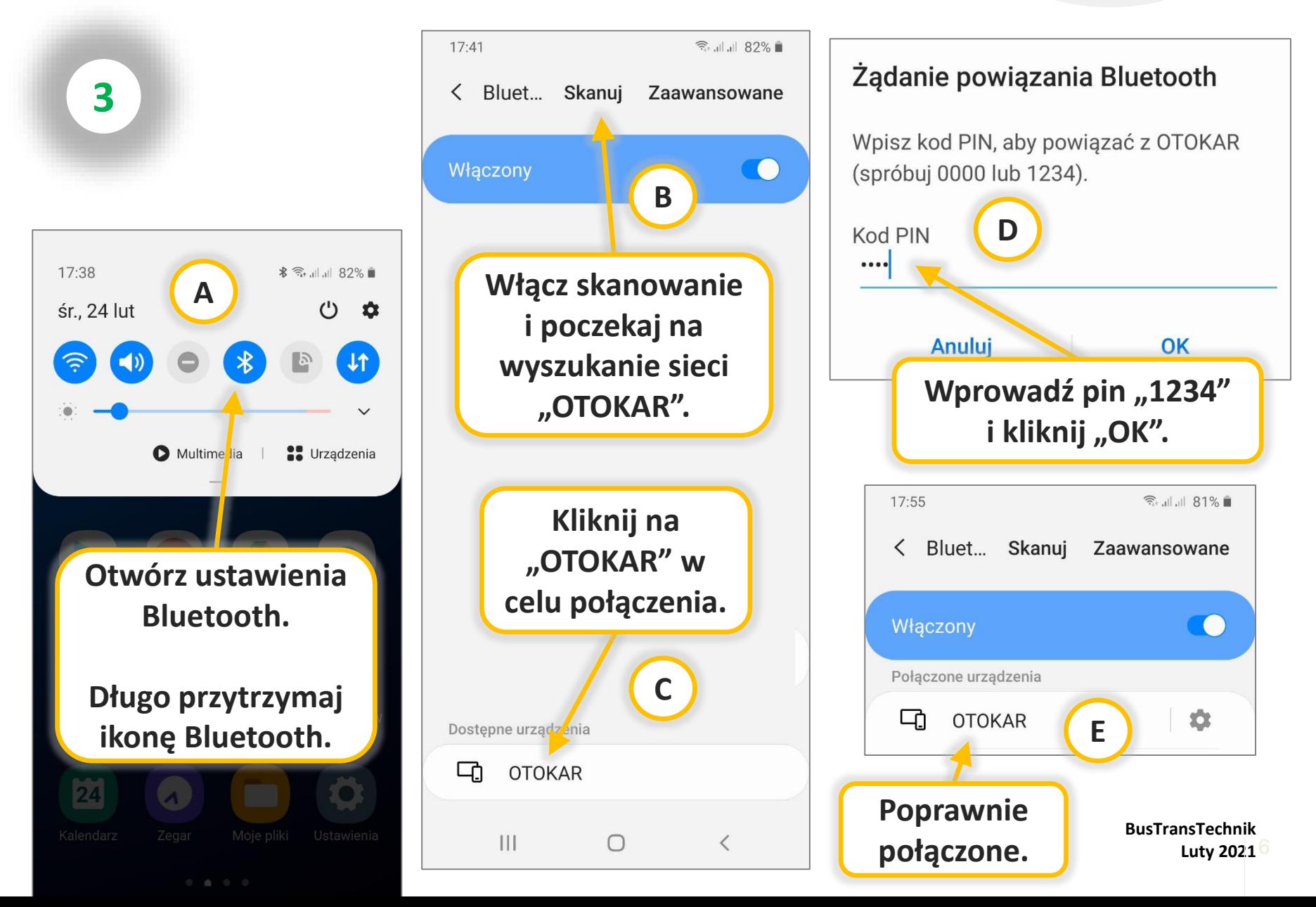

# **Uruchomienie aplikacji**

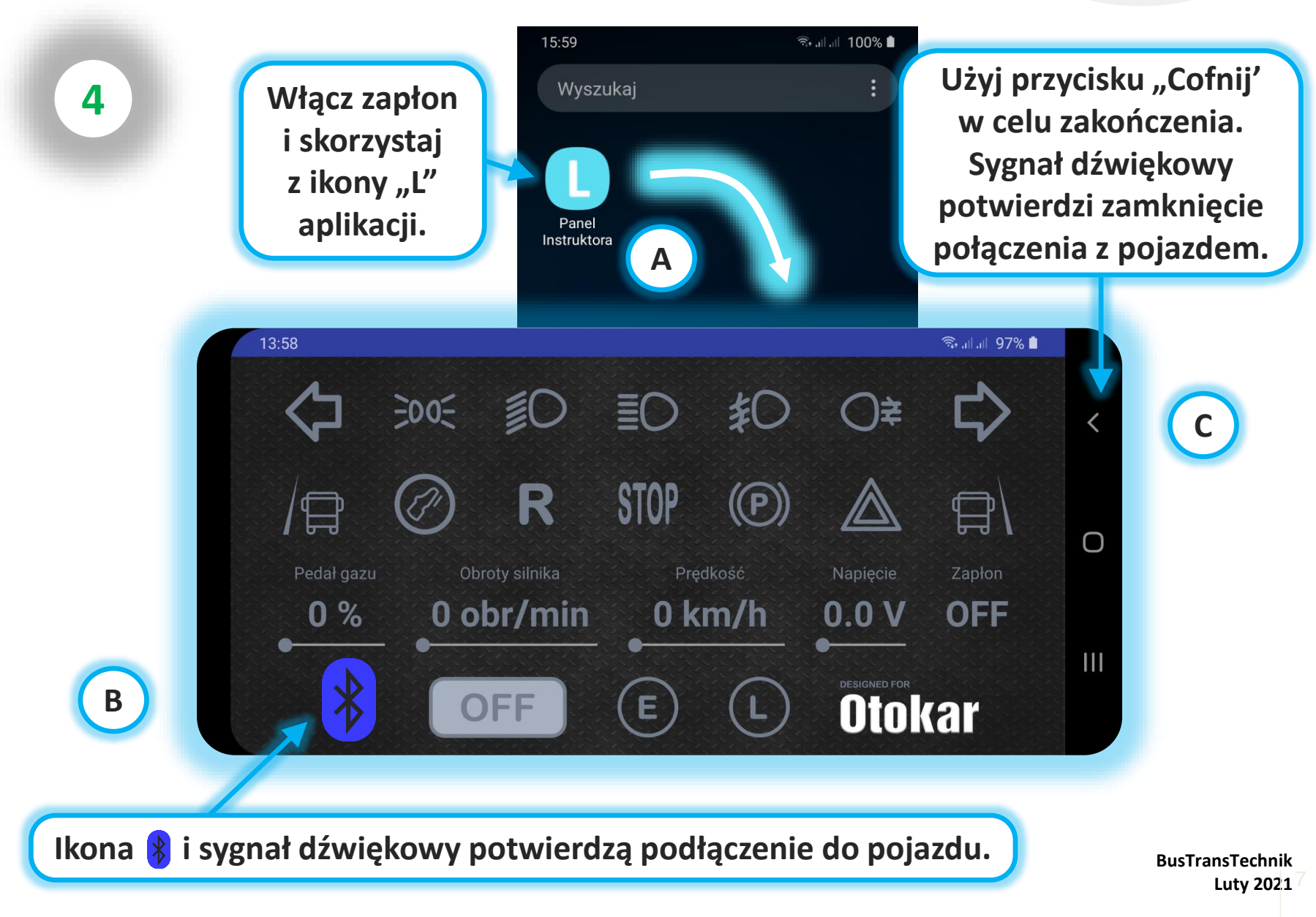

#### **Otokar**

## **Korzystanie z aplikacji**

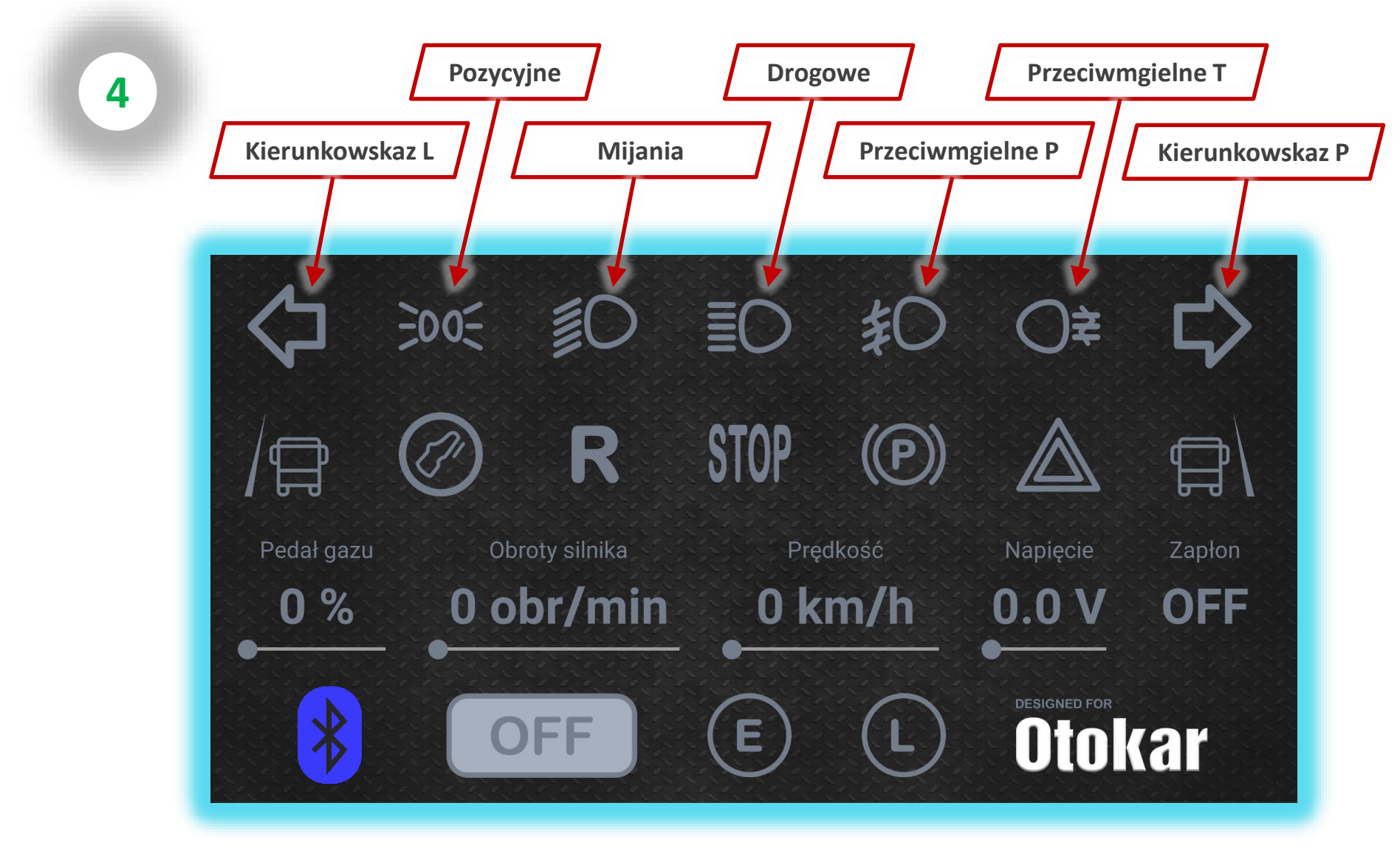

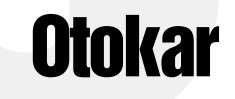

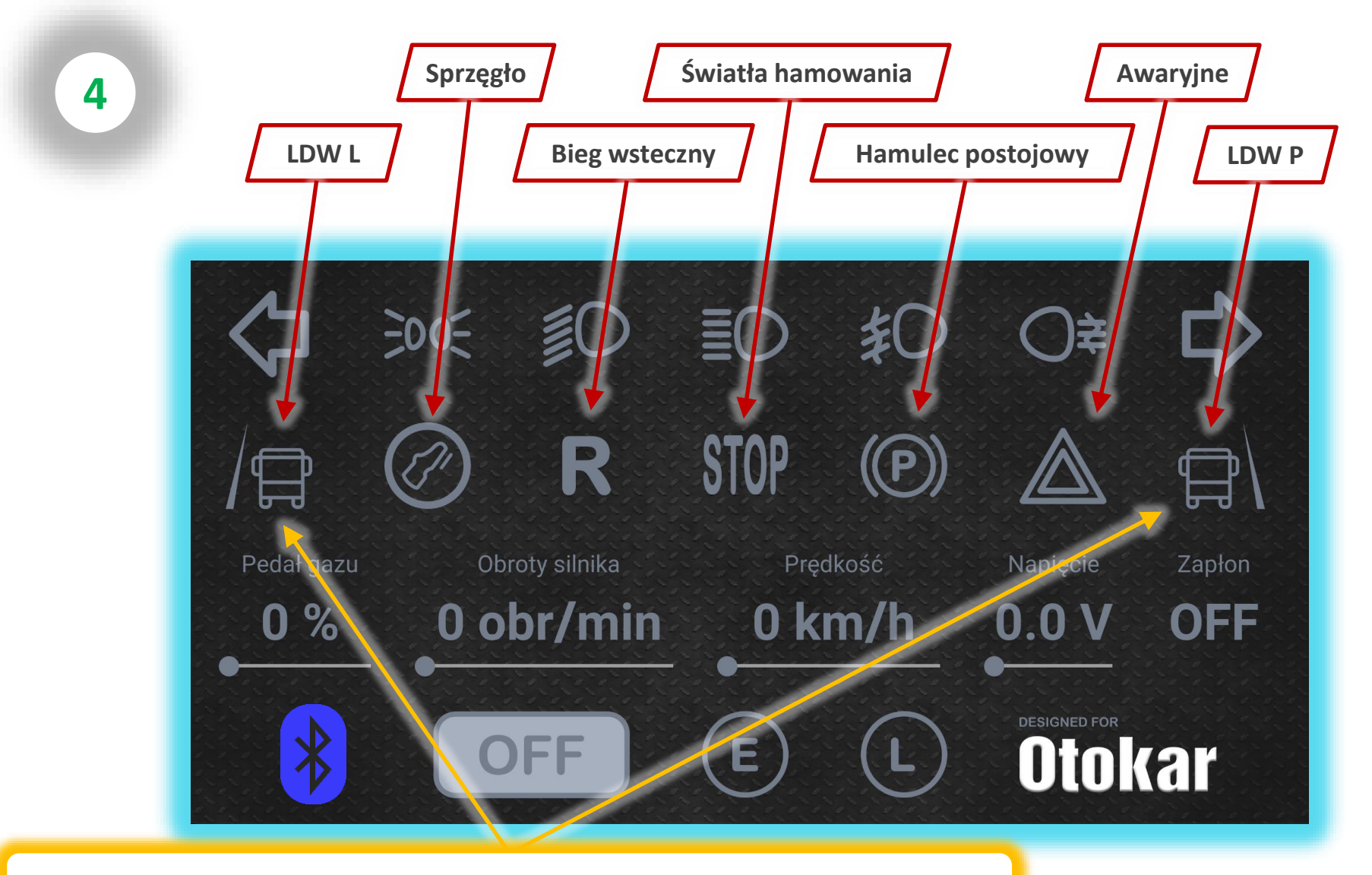

Niezamierzone zjechanie z pasa ruchu (LDW) uruchomi wibracje.

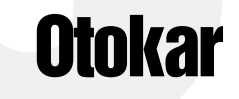

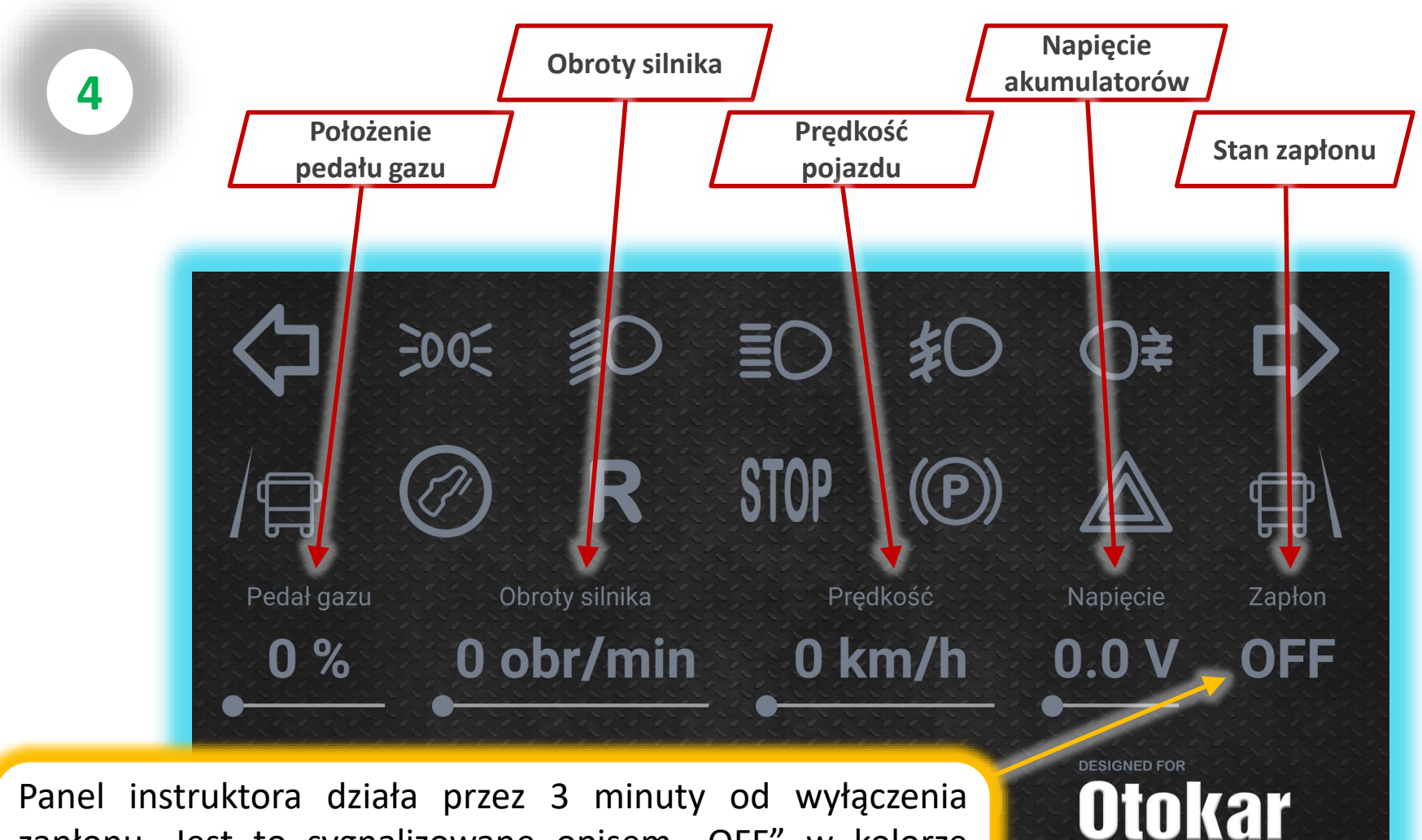

zapłonu. Jest to sygnalizowane opisem "OFF" w kolorze zółtym na pozycji "Zapłon". Po tym czasie aplikacja wyłącza się całkowicie, wraz z podświetleniem tabliczki "L".

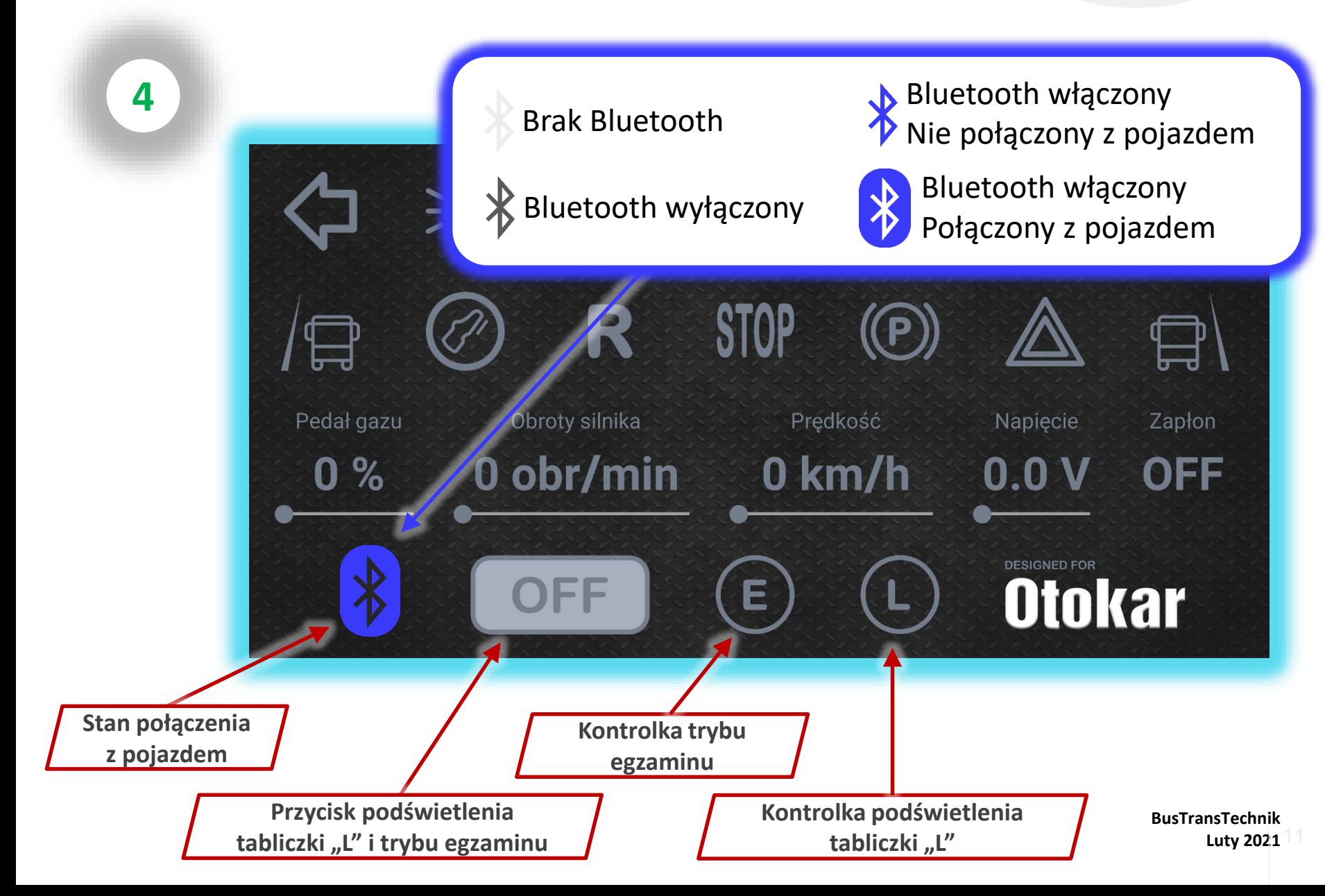

**4**

#### **Otokar**

Tryb egzaminu wyłącza w pojeździe:

- kamerę cofania,
- sygnalizację dźwiękową przeszkód z tyłu pojazdu,
- automatyczne światła awaryjne przy cofaniu.

Kontrolki i przycisk na konsoli środkowej do obsługi bez smartfona.

> Przycisk na konsoli ma priorytet nad sterowaniem ze smartfona.

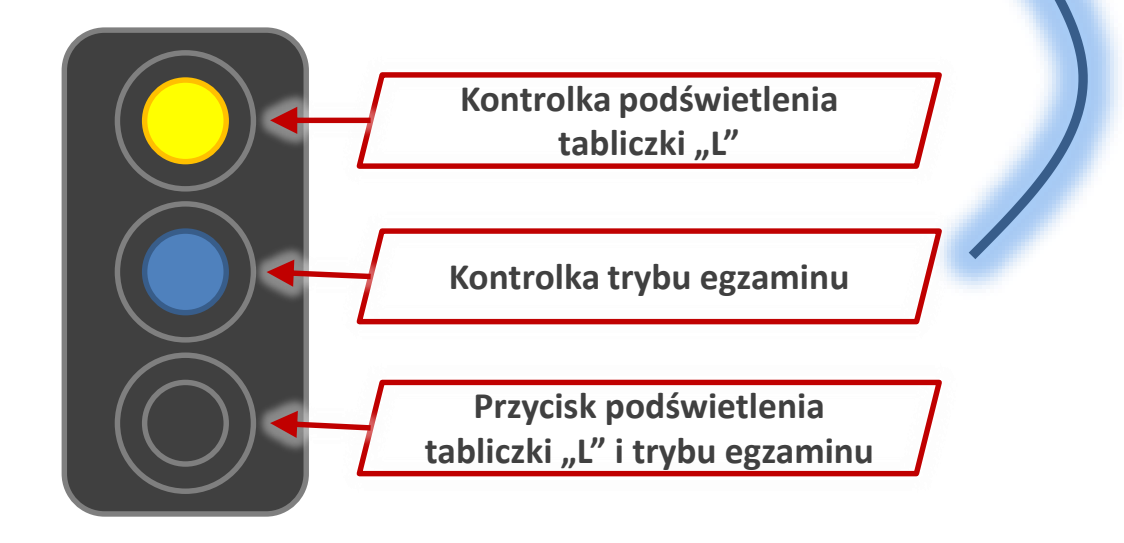

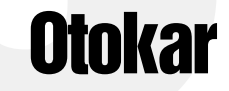

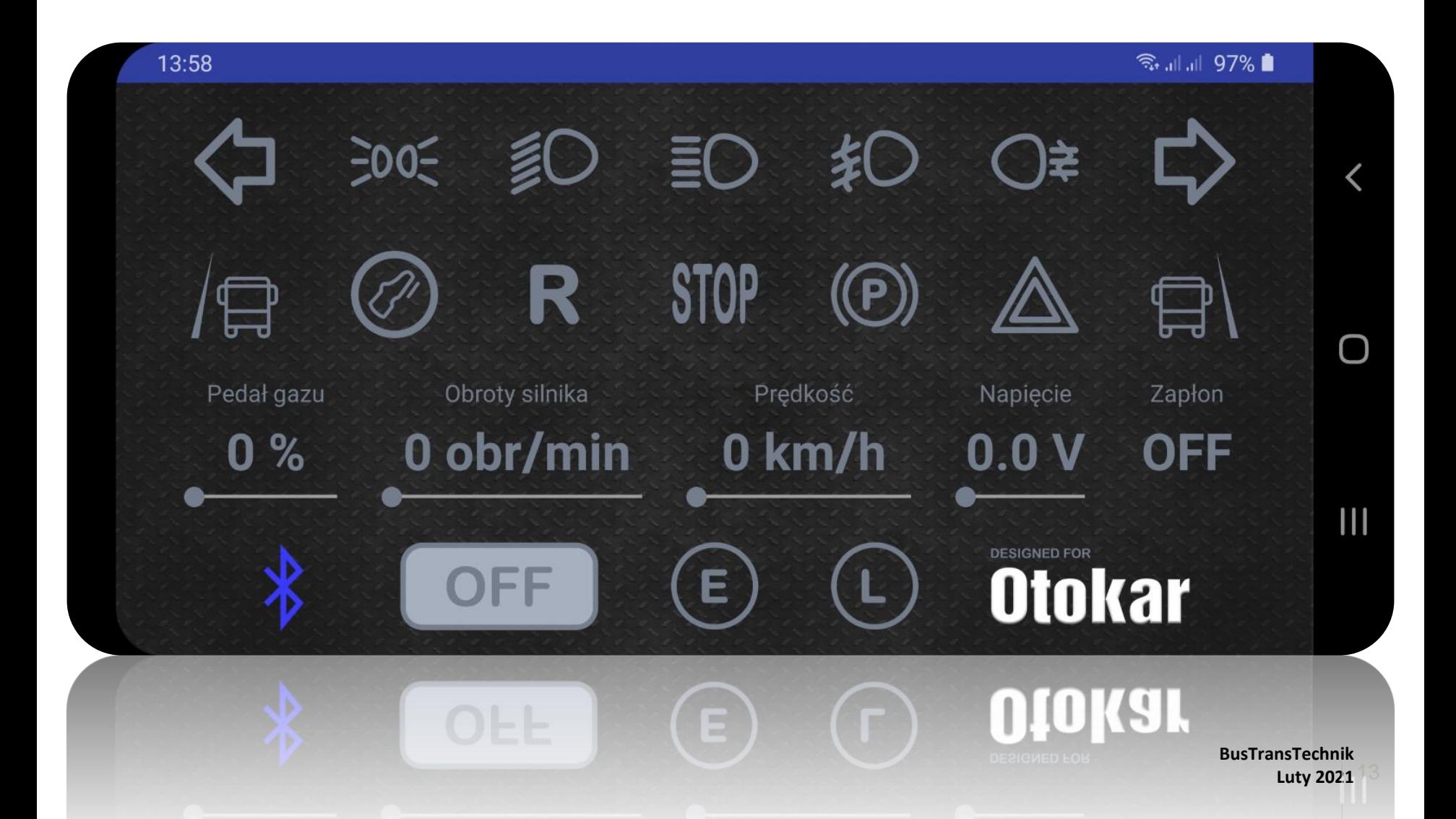